## 2-4. 写真管理 (Snapchamber 用の分類出力更新)

SnapChamber用のCSVを出力する際の出力先に、ローカルPC上の「フォルダを選択」できるようにしました。 ※SnapChamberへ送る際の手動でCSVを加工(変更)する際に利用します。

[ファイル] - [分類出力] - [SnapChamberへ] で、フォルダを選択して、ローカルPC上へCSVを出力します。

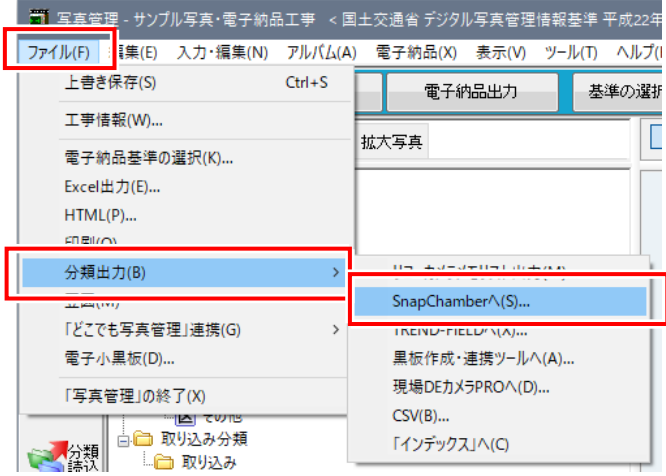